# Blackboard Updates - January 2021

Blackboard received a major update on December 22, 2020. See below for highlights of new features, enhancements, and bug fixes.

#### **New Features**

#### Inline Assignment Grading - Bb Annotate

Bb Annotate was implemented in Fall 2020. However, the recent update corrected some minor bugs for this tool. You can watch a video describing how to use this new feature at: <u>Bb Annotate Demo</u>.

#### **Content Editor**

You will notice a significant difference in the Content Editor. A short video demonstration can be seen at: <u>New Content Editor Demo.</u>

#### Changes to the Content Editor include:

"The Power of Plus" - One easy menu for adding content from your computer, cloud storage, or integrated tool. The Content Editor will automatically recognize the kinds of files you add.

"Better for All Devices" - The editor is better suited for all devices—small screen or big. Pop-ups are gone for a better mobile experience.

"Better Copy and Paste" - Pasting content from Word, Excel, and websites is even better. You can choose to remove extra HTML but retain basic formatting.

"Simple Embed for Videos" - When pasting links to websites such as YouTube or Vimeo, the videos are automatically embedded for inline playback. Similar to social media sites, website links with meta description will display a summary preview.

"Display Computer Code" – You can now share formatted computer code snippets!

The following document shows a detailed comparison of the old and new Content Editor (if you are prompted to log in to view, please use your FCC username and password): <u>Content Editor Detailed Comparison</u>.

### **Enhancements**

#### To Do Module

Due Week Segmentation - Upcoming due dates are properly categorized into today, tomorrow, this week, and the future beyond this week based on the user's locale.

#### **Updated Email Announcements**

Course email announcements have been updated to include the title and course name in the email subject making it easier to setup rules in OutLook to organize class emails.

## Notable Bug Fixes

Over 300 client-reported issues were fixed in the latest update, the following are those most likely to have impacted FCC faculty and students. These bugs are now FIXED!

### Grade Center Access Log Displays Access Type Incorrectly when Starting a Test Attempt

When viewing the Access Log for a Test, there is no start time recorded, and a message is displayed stating the attempt was taken in a prior version of Learn.

#### Multiple Page PDFs do not Display Properly in Chrome

When using Chrome ,version 55 and above, to view a document in Learn that is a multi-page PDF, only the first page or two can be viewed.

Multiple Choice Answer Numbering does not Align with Answer Text when Presenting Questions Individually If an Assessment has Multiple Choice Questions which are presented one at a time, the Answer text does not align with the number or letter for that Answer.

# When Using the Table of Content to Select Nested Folders to Move Items, Not all Nested Folders are Always Displayed

When using the Table of Content to select Nested Folders to move items, sometimes it does not display all nested folders.

#### Attachment File Link in Announcement Notification Email Points to Invalid Address

The link to a file attachment added via the text box editor in an Announcement email points to an invalid address. For example, @X@EmbeddedFile.requestUrlStub@X@bbcswebdav/xid-XXXX.

#### Users Cannot see the Course Calendars or Calendar Items as Expected

Course Calendars or Calendar items are not showing up as expected.

While it's great that Blackboard continues to address these bugs, please remember that most technical issues with Blackboard tend to be browser related. You can run a browser check at: <u>Blackboard Browser Check</u>.

You can read more about browser compatibility at: Blackboard Browser Compatibility.

# **System Configuration Changes**

#### To Do module

This module has been configured to show due date notifications by default and is now functional.

#### **Start Here Orientation Content Item**

Beginning in Spring 2021, you will see a content item under "Start Here" allowing students the option to indicate that they have completed the <u>Student Orientation to Blackboard</u>. This content item can be modified, hidden, or deleted just like any other content in your course(s). If you opt to use this for your course(s), you can check student progress by clicking on the drop-down menu next to item title and selecting "User Progress".

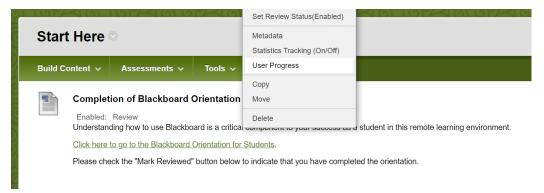

Please direct any questions you may have to the OLII staff at: https://servicedesk.frederick.edu.